Department of Computer Science Course number: CSC.T341

## コンピュータ論理設計 Computer Logic Design

6. 命令セットアーキテクチャ:命令形式とデータ表現

Instruction Set Architecture:

Instruction Format and Data Representation

吉瀬 謙二 情報工学系

Kenji Kise, Department of Computer Science kise \_at\_ c.titech.ac.jp www.arch.cs.titech.ac.jp/lecture/CLD/ 講義: 月曜日 10:45-12:25, 木曜日 10:45-12:25

Ver. 2023-04-26b <sup>1</sup>

#### Sample Verilog HDL code

- ACRi Room のサーバーにリモートデスクトップでログインする.
	- /home/tu\_kise/cld/lec6/ にサンプルのコードがあるので,Ubuntu のターミナルで次 のコマンドを入力して,自分のディレクトリにコピーする.
	- /home/tu\_kise は automount のディレクトリなので, アクセスしないとファイルが見え ない.tabキーによる補完がうまく動作しないことがあるので注意する.

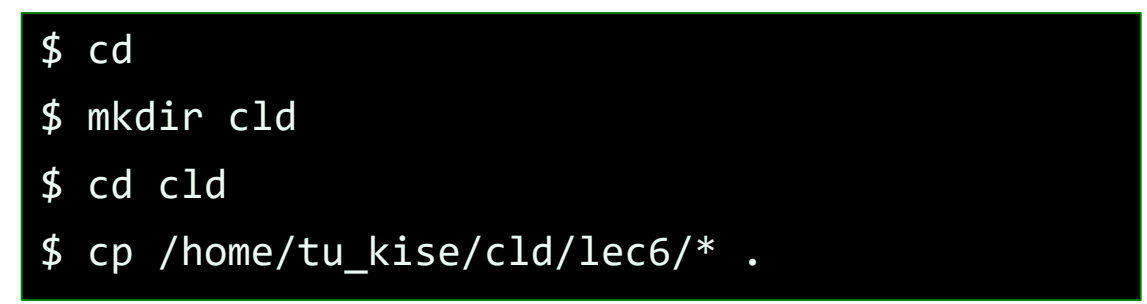

- code094.v をシミュレーションするためには.
	- リモートデスクトップで接続した Ubuntu のターミナルで次のコマンドを入力する.
	- コマンド iverilog でコンパイルして,生成される a.out を実行する.

\$ iverilog code094.v \$ ./a.out

#### コンピュータ(ハードウェア)の古典的な要素

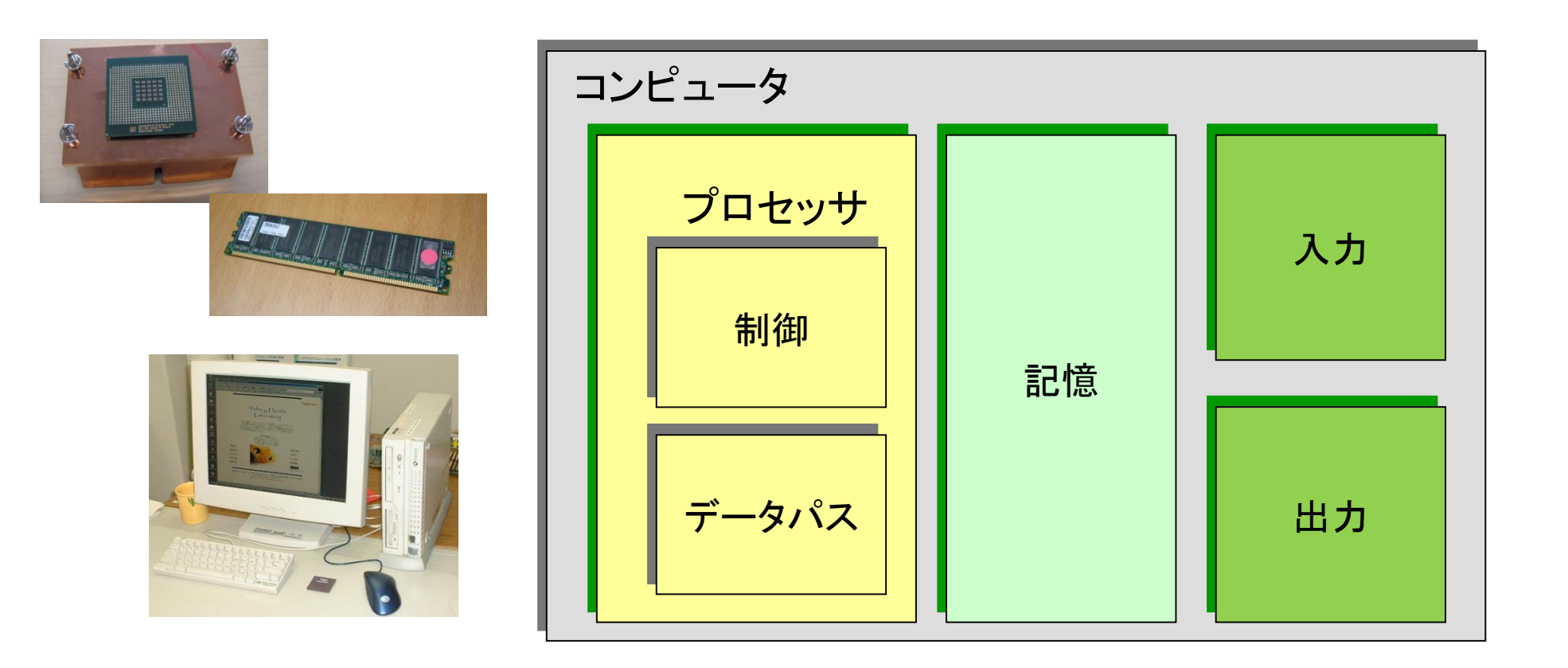

プロセッサは記憶装置から命令とデータを取り出す。入力装置はデータを記憶装置に書き込む。 出力装置は記憶装置からデータを読みだす。制御装置は、データパス、記憶装置、入力装置、そ して出力装置の動作を指定する信号を送る。

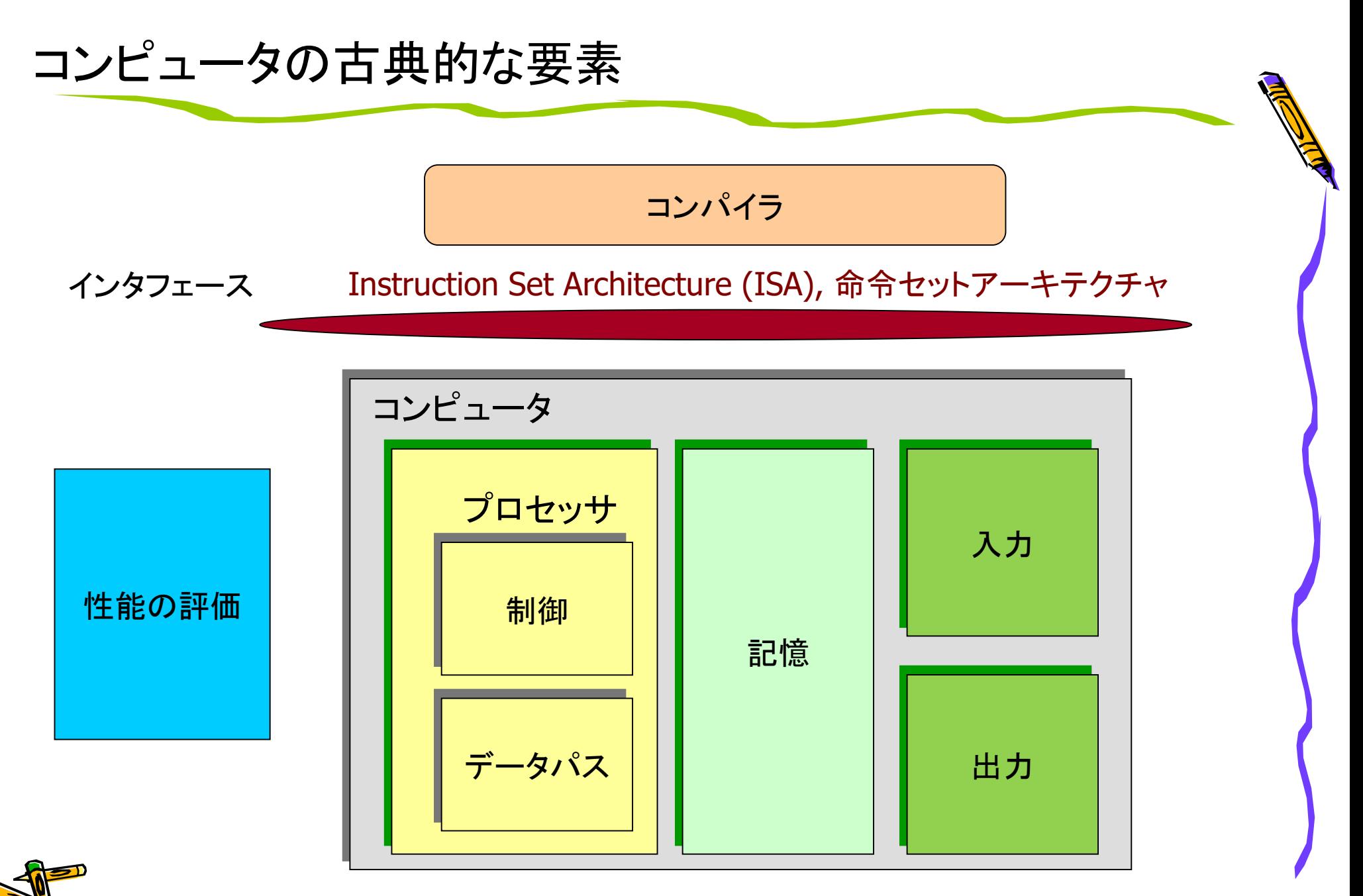

#### Two major ISA types: RISC vs CISC

- RISC (Reduced Instruction Set Computer) philosophy
	- fixed instruction lengths
	- load-store instruction sets
	- limited addressing modes
	- limited operations
	- RISC: MIPS, Alpha, ARM, RISC-V, …
- CISC (Complex Instruction Set Computer) philosophy
	- **!** fixed instruction lengths
	- **!** load-store instruction sets
	- **!** limited addressing modes
	- **!** limited operations
	- CISC : DEC VAX11, Intel 80x86, …

### MIPS, ARM, and RISC-V

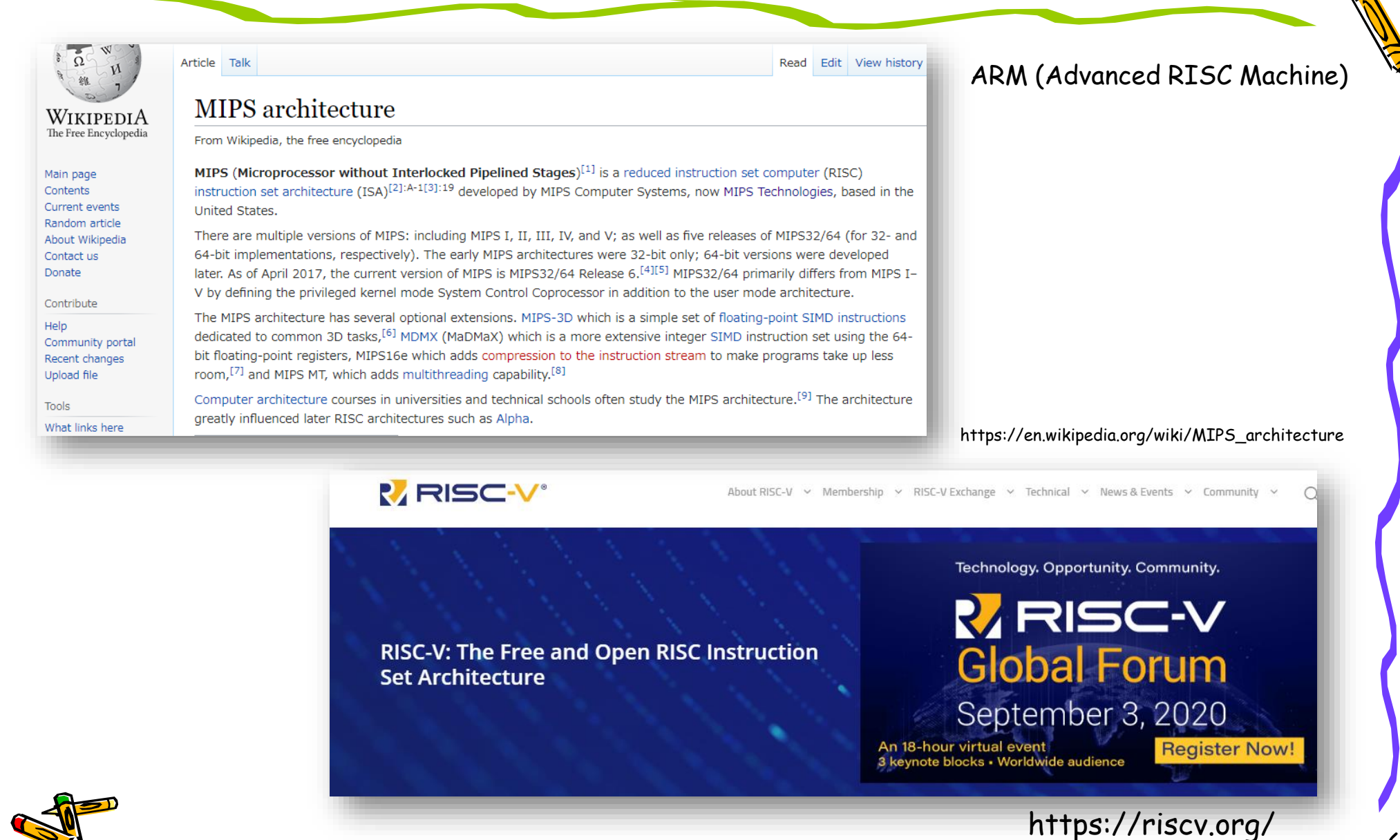

#### C言語と RISC-V のアセンブリ言語で書いたプログラム例

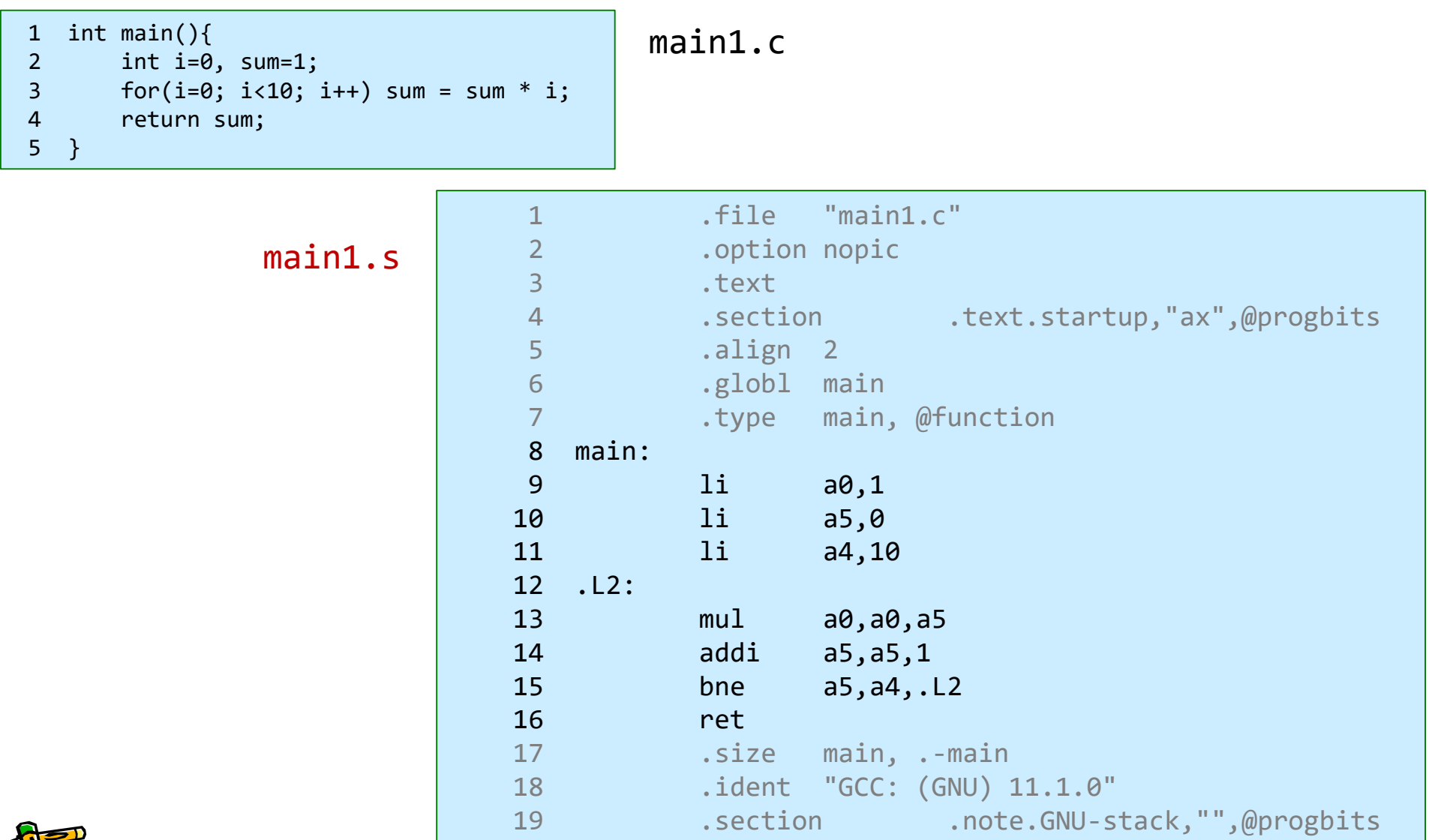

#### RISC-V の基本整数 ISA と機能拡張

#### ISA base and extensions (20191213)

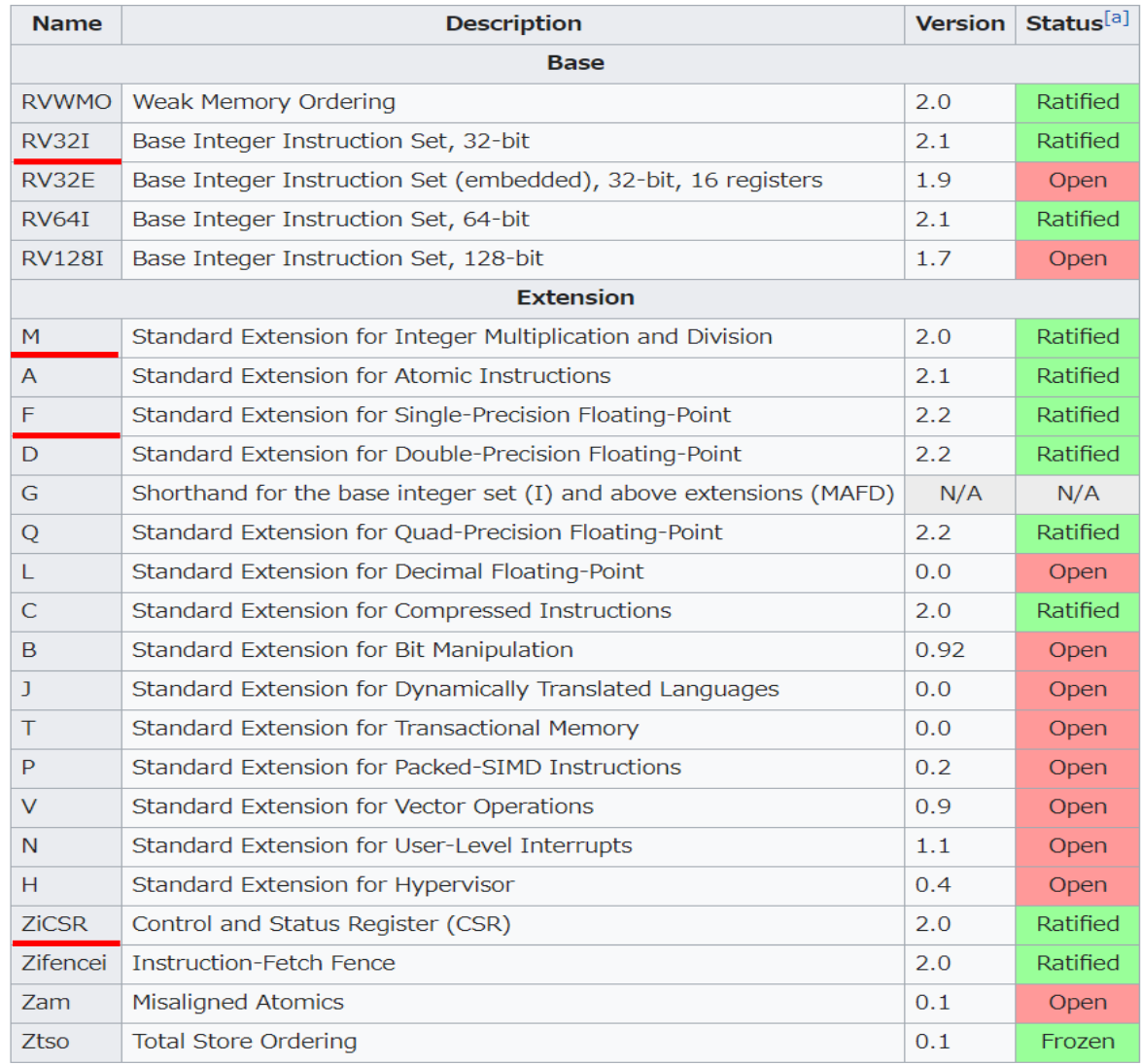

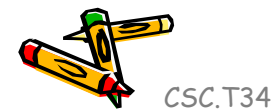

#### RISC-V の汎用レジスタ

# for 32bit ISA

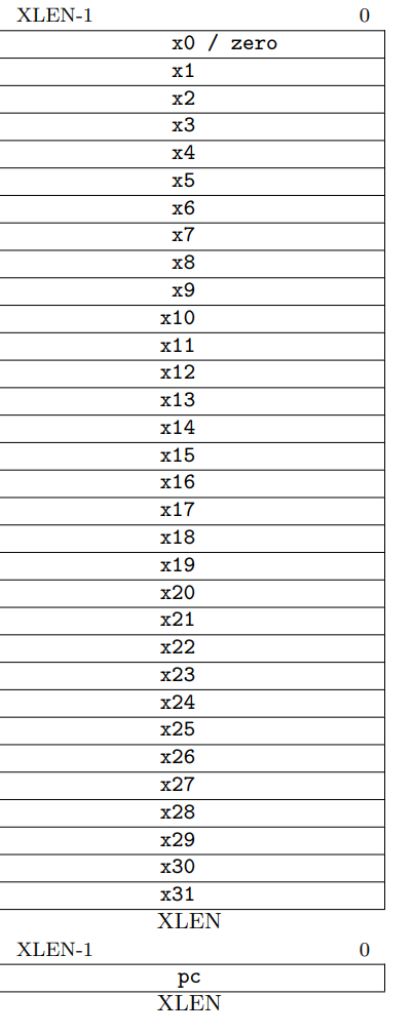

#### $XLEN = 32$   $\frac{32}{x}$   $\frac{x0 / \text{zero}}{x1}$   $\frac{x}{x}$   $ABI(Application Binary Interface)$  name

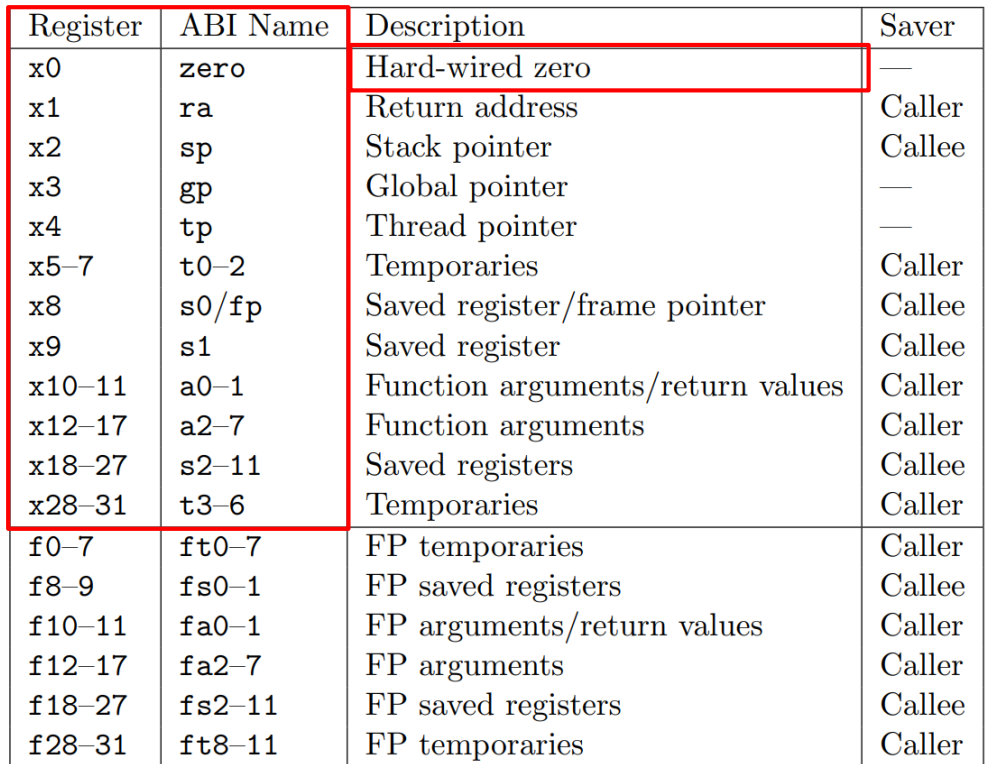

Table 18.2: RISC-V calling convention register usage.

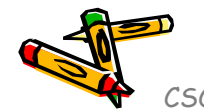

Figure 2.1: RISC-V base unprivileged integer register state.

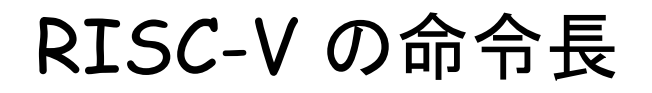

The RISC-V Instruction Set Manual Volume I: Unprivileged ISA Document Version 20191214-draft

Editors: Andrew Waterman<sup>1</sup>, Krste Asanović<sup>1,2</sup> <sup>1</sup>SiFive Inc., <sup>2</sup>CS Division, EECS Department, University of California, Berkeley andrew@sifive.com, krste@berkeley.edu November 12, 2021

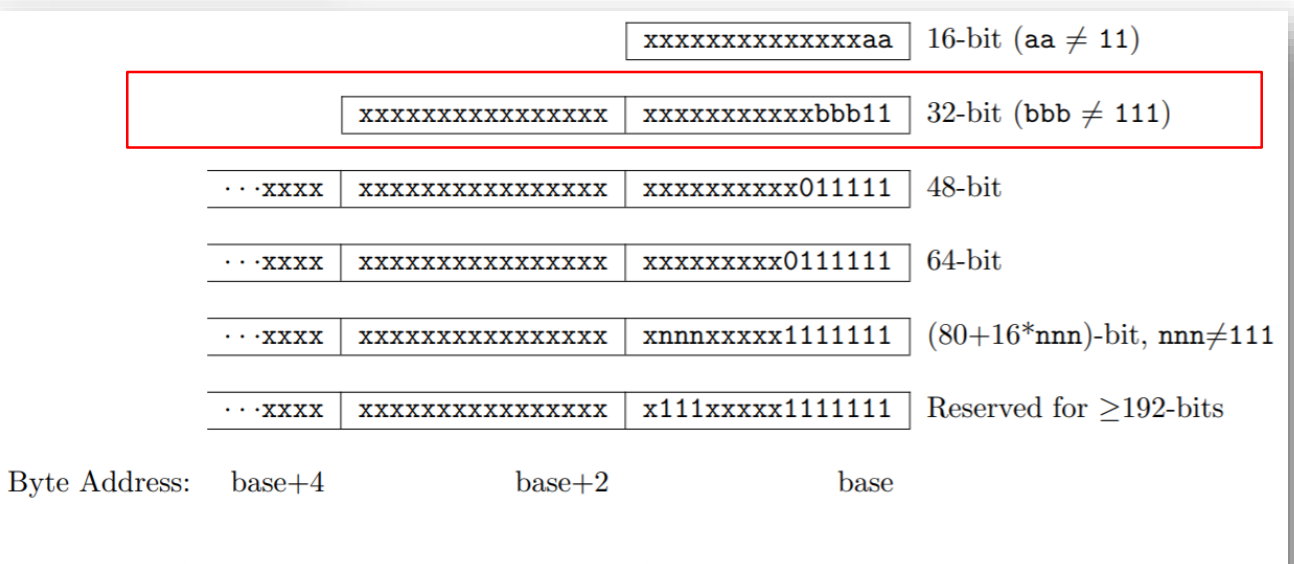

Figure 1.1: RISC-V instruction length encoding. Only the 16-bit and 32-bit encodings are considered frozen at this time.

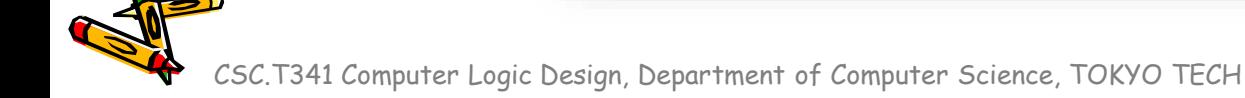

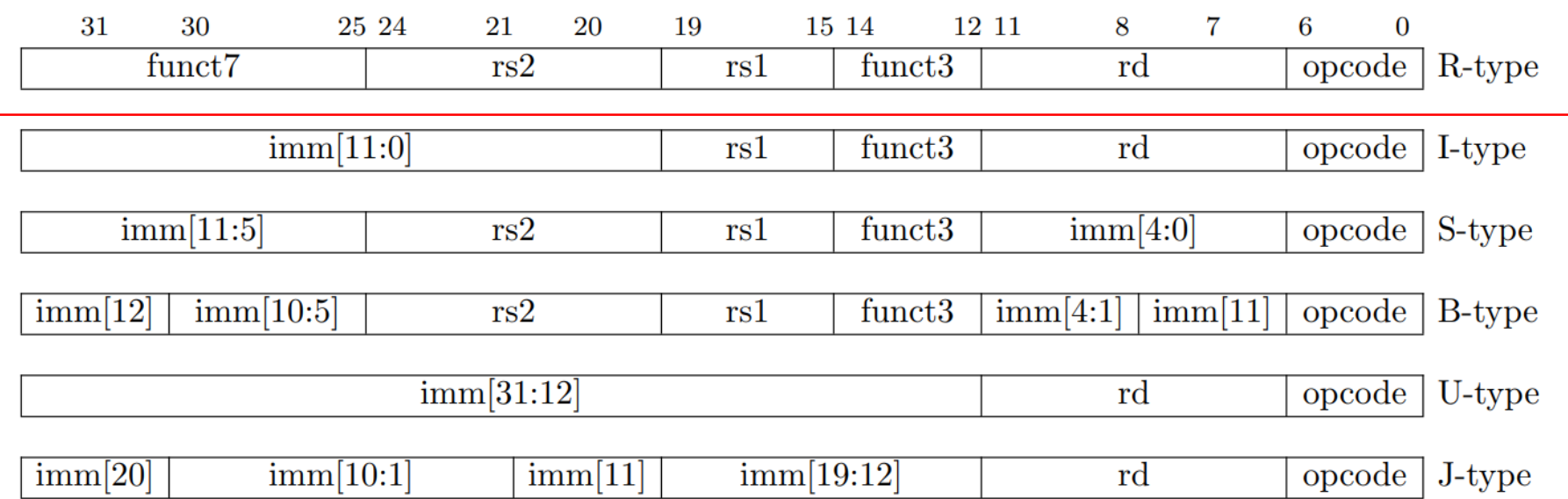

Figure 2.3: RISC-V base instruction formats showing immediate variants.

#### RISC-V Arithmetic Instructions

• RISC-V assembly language arithmetic statement

add x7, x8, x9  $subx7, x8, x9$ 

- Each arithmetic instruction performs only one operation
- Each arithmetic instruction fits in 32 bits and specifies exactly three operands

**destination** <- source1 op source2

- Operand order is fixed (destination first)
- Those operands are all contained in the datapath's register file  $(x0, \ldots, x31)$

CSC.T341 Computer Logic Design, Department of Computer Science, TOKYO TECH Adapted from Computer Organization and Design, Patterson & Hennessy, © 2005

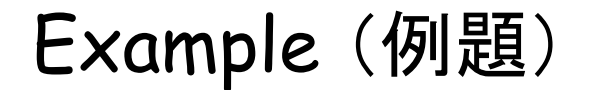

•  $f = (g + h) - (i + j)$ 

f, g, h, i, j をそれぞれレジスタ x3, x4, x5, x6, x7 に割り付ける とする.上のステートメントをコンパイルした結果のRISC-Vのコード はどうなるか.

Answer

•  $f = (g + h) - (i + j)$ x3 x4 x5 x6 x7 x10 x11

f, g, h, i, j をそれぞれレジスタ x3, x4, x5, x6, x7 に割り付ける とする.上のステートメントをコンパイルした結果のRISC-Vのコード はどうなるか.

add  $x10$ ,  $x4$ ,  $x5$  #  $x10 = (g + h)$ add  $x11$ ,  $x6$ ,  $x7$  #  $x11 = (i + j)$ sub  $x3$ ,  $x10$ ,  $x11$  # f =  $x10 - x11$ 

計算結果を保存する一時的なレジスタとして x10, x11を用いたが, 別のレジスタを用いても良い.

#### Machine Language - Add Instruction

- Instructions, like registers and words of data, are 32 bits long
- Arithmetic Instruction Format (R format):

```
add x7, x8, x9
```
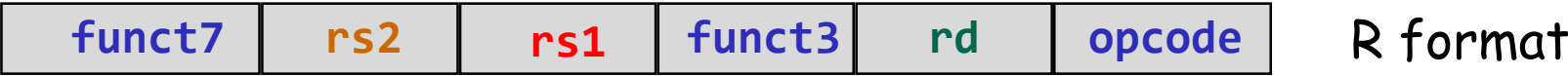

**opcode** 7-bits *opcode* that specifies the operation

- **rs1** 5-bits register file address of the first source operand
- **rs2** 5-bits register file address of the second source operand
- **rd** 5-bits register file address of the result's destination **funct3** and **funct7** 10-bits select the type of operation (function)

CSC.T341 Computer Logic Design, Department of Computer Science, TOKYO TECH Adapted from Computer Organization and Design, Patterson & Hennessy, © 2005

#### RISC-V の32ビット基本命令セット RV32I

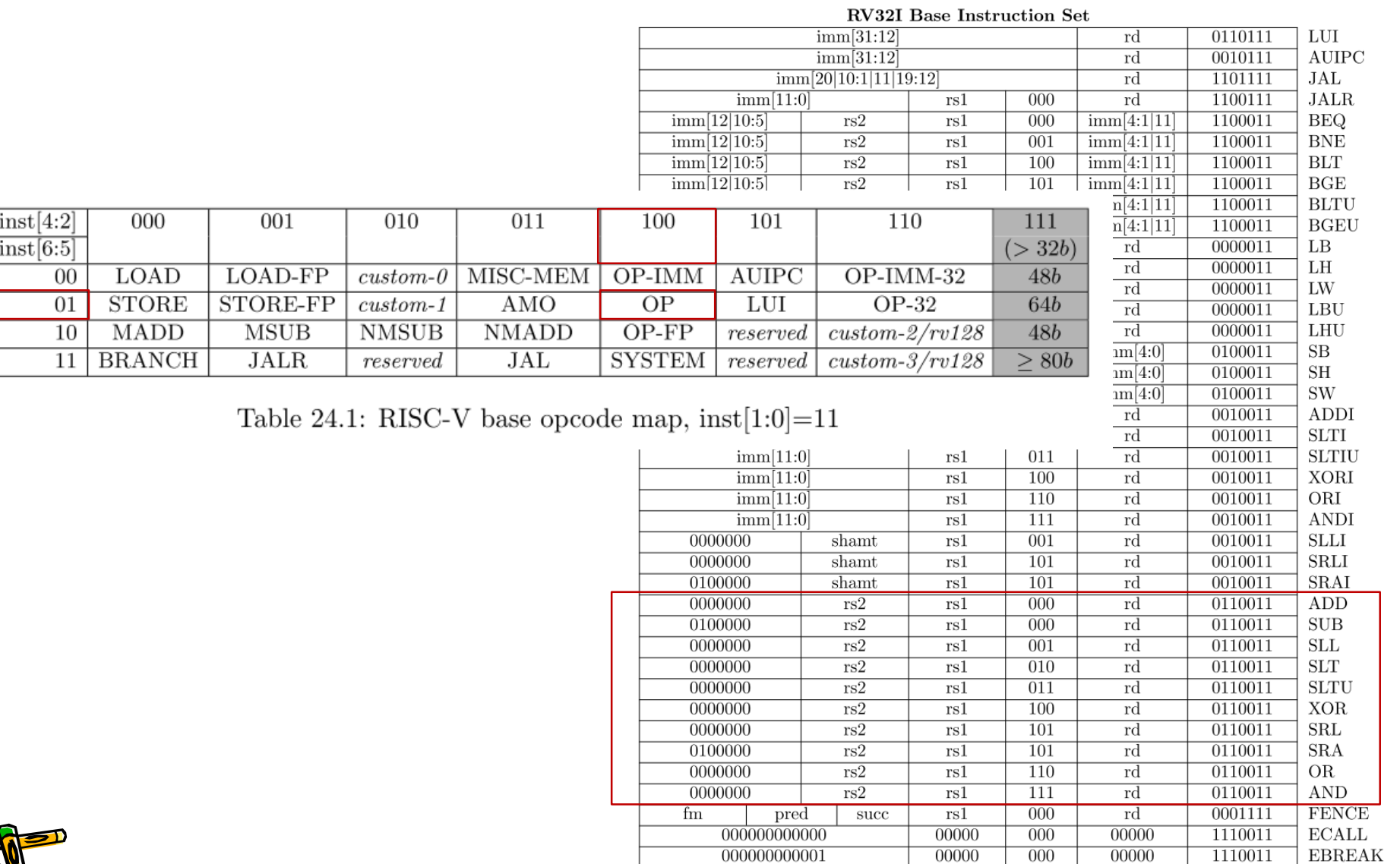

#### Example (例題)

- 次のRISC-Vの命令列の機械語コードはどうなるか. それぞれの命 令を2進数と16進数で表示する Verilog HDLのコードを記述して, その結果を示せ.
	- add  $x10$ ,  $x4$ ,  $x5$  #  $x10 = (g + h)$ add  $x11$ ,  $x6$ ,  $x7$  #  $x11 = (i + j)$ sub  $x3$ ,  $x10$ ,  $x11$  # f =  $x10 - x11$

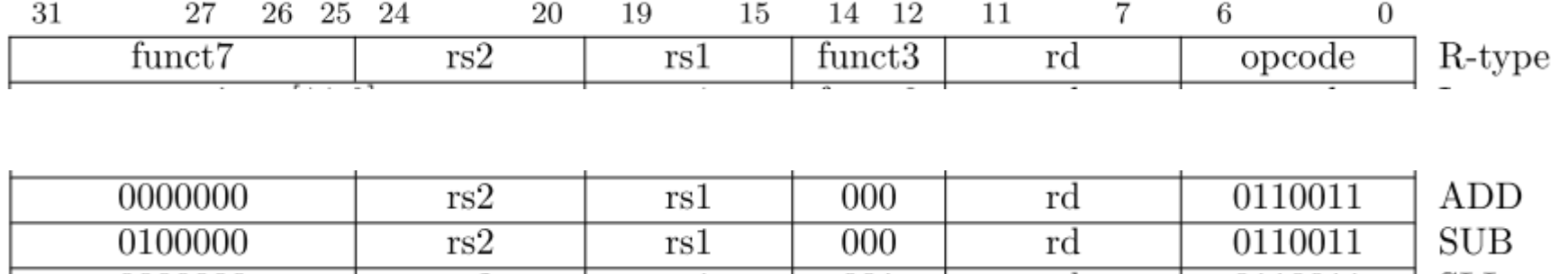

#### Answer

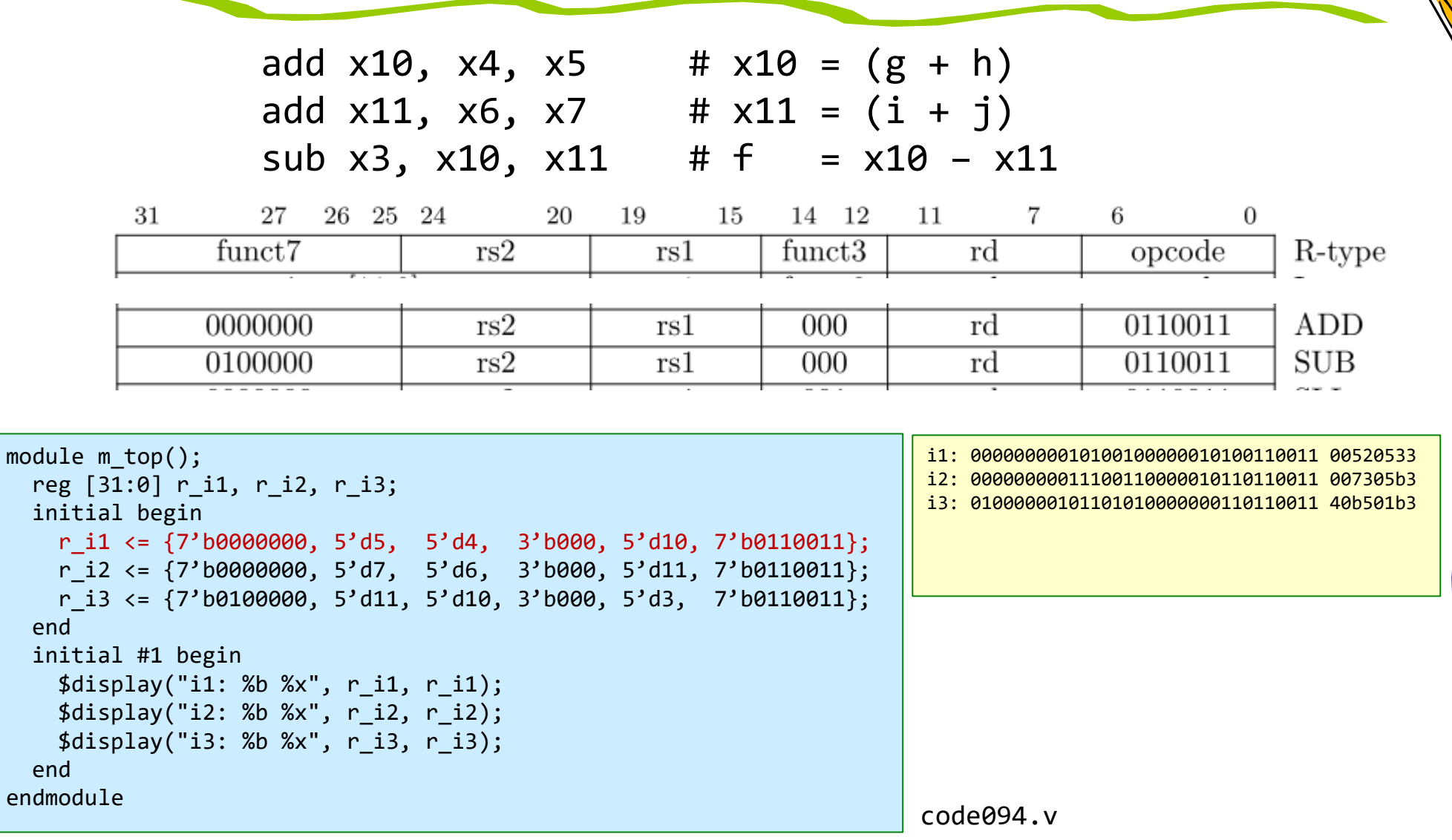

- まずは,「符号なし数」 の表現を考える.
	- 欠点は負の数を表現できないこと.
- 整数を2進数の符号なし数で表現するには
	- 例えば, 310 であれば, 112 として下位ビットを決める (右下の小さい数 が10の場合には10進数、2の場合には2進数を示す).
	- 上位の残ったビットを0で埋める.
	- 8ビットであれば,0~255 の256種類の整数を表現できる.

0 0 0 0 0 0 1 1

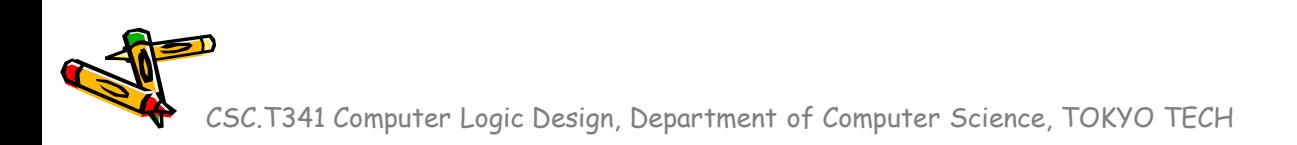

- 符号つき絶対値 (sign and magnitude) による符号付き数の表現
	- 1110 であれば, 10112 として下位ビットを決める.
	- ただし,最上位ビットを用いて符号を表す(符号ビット).符号ビットが0であれ ば正数,1であれば負数とする.
	- 残ったビットを0で埋める.
	- 8ビットであれば,- 127 ~127 までの 255種類の整数を表現できる

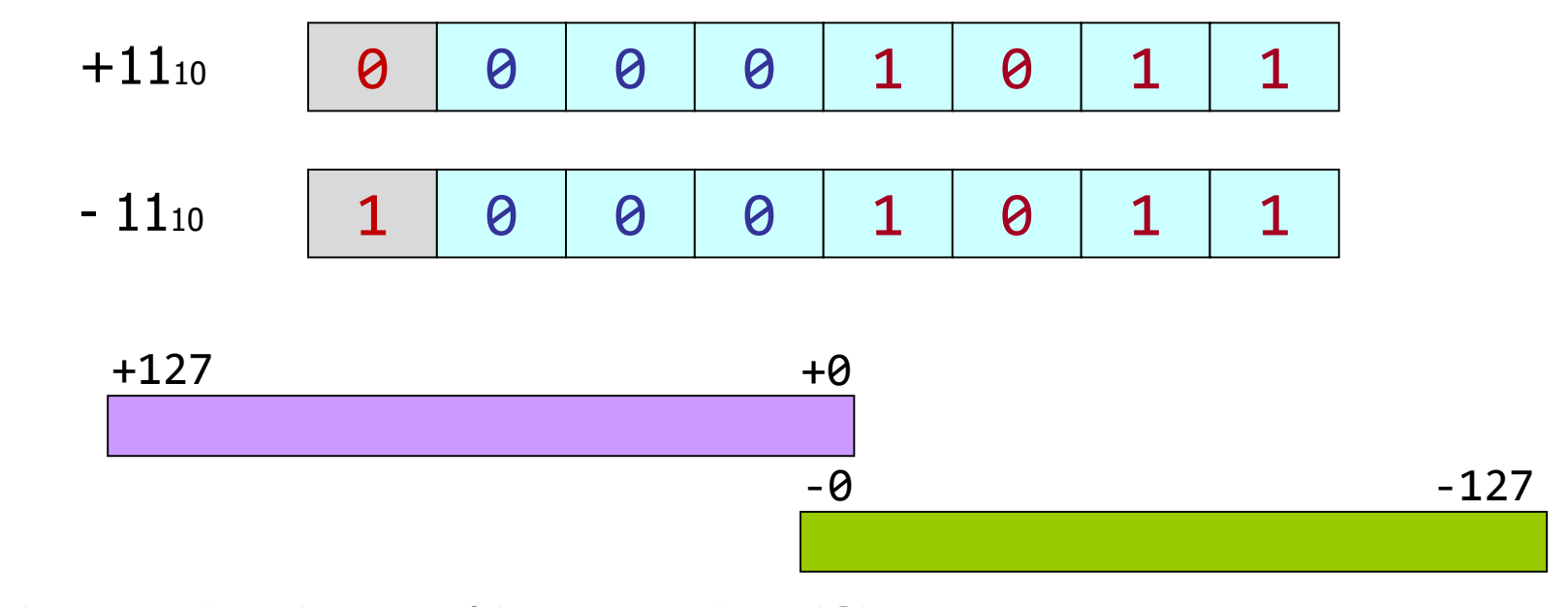

- 2の補数 (two's complement) による符号付き数の表現
	- 正数のビットを反転させ,1を加えたものを負数とする.
	- 8ビットであれば,- 128 ~127 までの 256種類の整数を表現できる

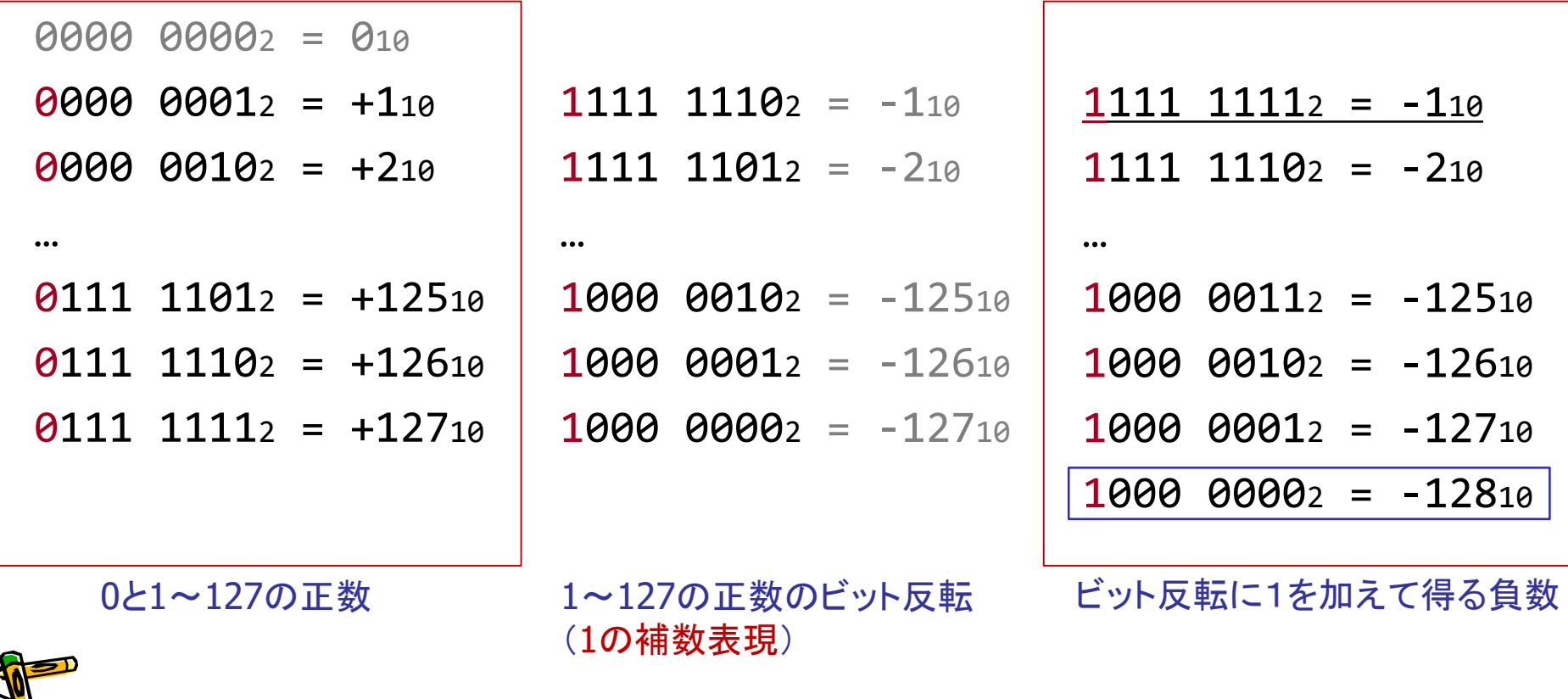

- 2の補数 (two's complement) による符号付き数の表現
	- 正数のビットを反転させ,1を加えたものを負数とする.
	- 8ビットであれば,- 128 ~127 までの 256種類の整数を表現できる

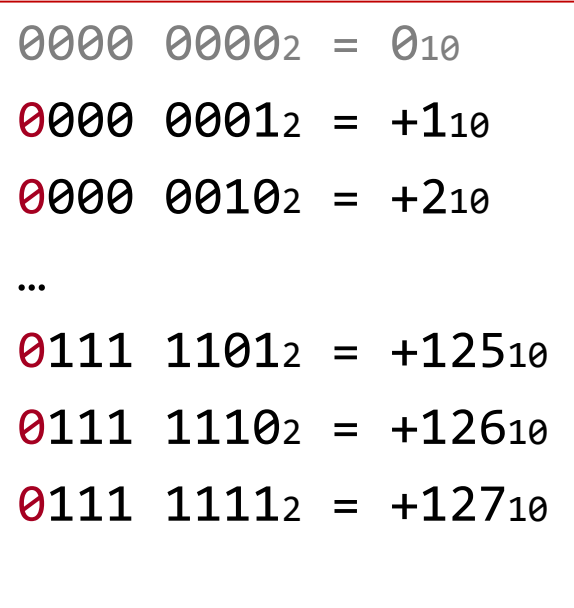

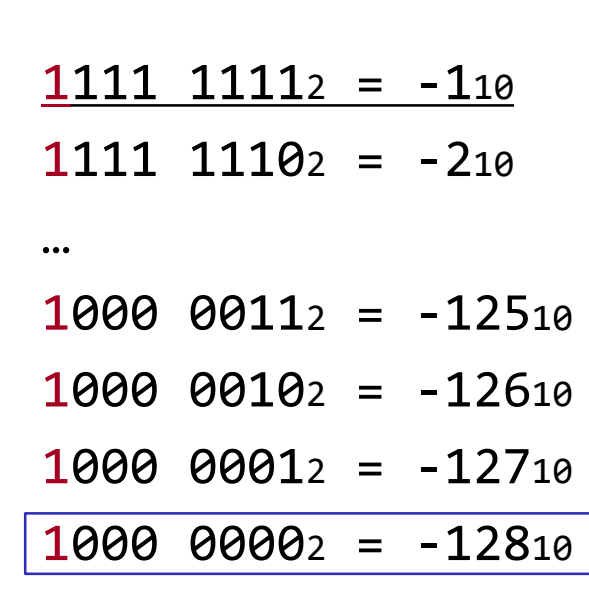

0と1~127の正数 マンチン インチン インター・コンピット反転に1を加えて得る負数

- 2の補数 (two's complement) 表現の特徴
	- 全てのビットを反転させて1を加えると,正負が反転する.
	- 最上位ビットは符号ビットと呼ばれ,0であれば正数,1であれば負数.
	- 符号拡張(sign extension)と呼ばれるビット長を増やす処理は,符号 ビットを複製して補填すればよい.

 $x + \overline{x} = -1$  $\overline{x}$  + 1 = -x

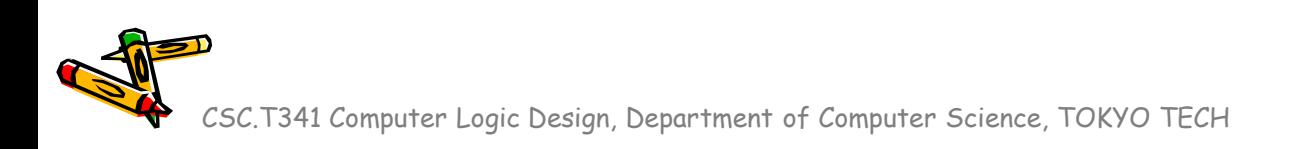

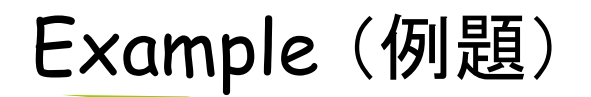

• 16ビットの2進数の 210 と -210 を32ビットの2進数に変換せよ.これ らは2の補数で表現されている.

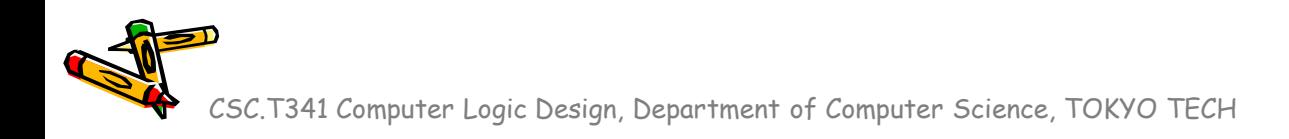

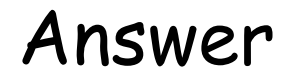

• 16ビットの2進数の 210 と -210 を32ビットの2進数に変換せよ.これ らは2の補数で表現されている.

16ビットの2進数の 210 0000 0000 0000 0010 16ビットの2進数の -210 1111 1111 1111 1110

32ビットの2進数の 210 0000 0000 0000 0000 0000 0000 0000 0010 32ビットの2進数の -210 1111 1111 1111 1111 1111 1111 1111 1110

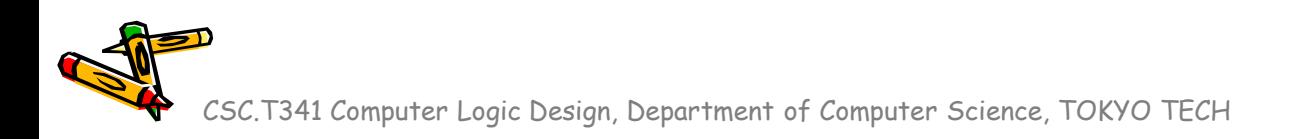

### Verilog HDLで「2の補数」として表示

• ワイヤ型の信号の定義を wire signed とすることで,2の補数表現 の符号付き整数として扱われる.

```
code095.v
```

```
module m \text{ top}();
  reg [15:0] r data = 16'b1111111111111111110;
  wire signed [15:0] w_data = r_data;
  initial #1 begin
    $display("%6d", r_data);
    $display("%6d", w_data);
  end
endmodule
```

```
65534
   -2
```
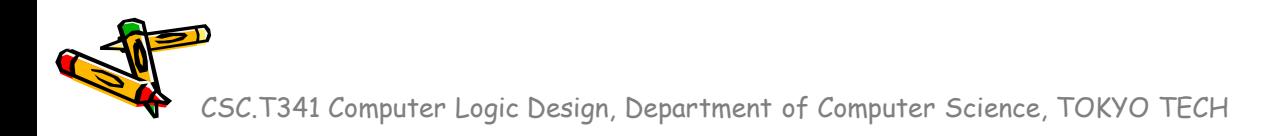

#### Verilog HDLで2の補数表現の符号拡張

- 符号拡張(sign extension)と呼ばれるビット長を増やす処理は,符号ビ ットを複製して補填すればよい.
- 2の補数表現の16ビットの整数を32ビットの整数に符号拡張する例 w data2 =  $\{ {16}{w_{data1}[15]}\}$ , w\_data1};

```
module m top();
             wire signed [15:0] w data1 = 16'b1111111111111111110;
             wire signed [31:0] w_data2 = {\{16\{w\_data1[15]\}\}\}, w_data1};
             initial #1 begin
               $display("%5d %32b", w_data1, w_data1);
               $display("%5d %32b", w_data2, w_data2);
             end
          endmodule
code096.v
```
-2 1111111111111110 -2 11111111111111111111111111111110

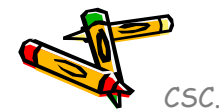

#### Adder and Subtractor

- 加算器を用いて,減算することでハードウエア量を節約できる
- 4-bit Ripple Carry Adder

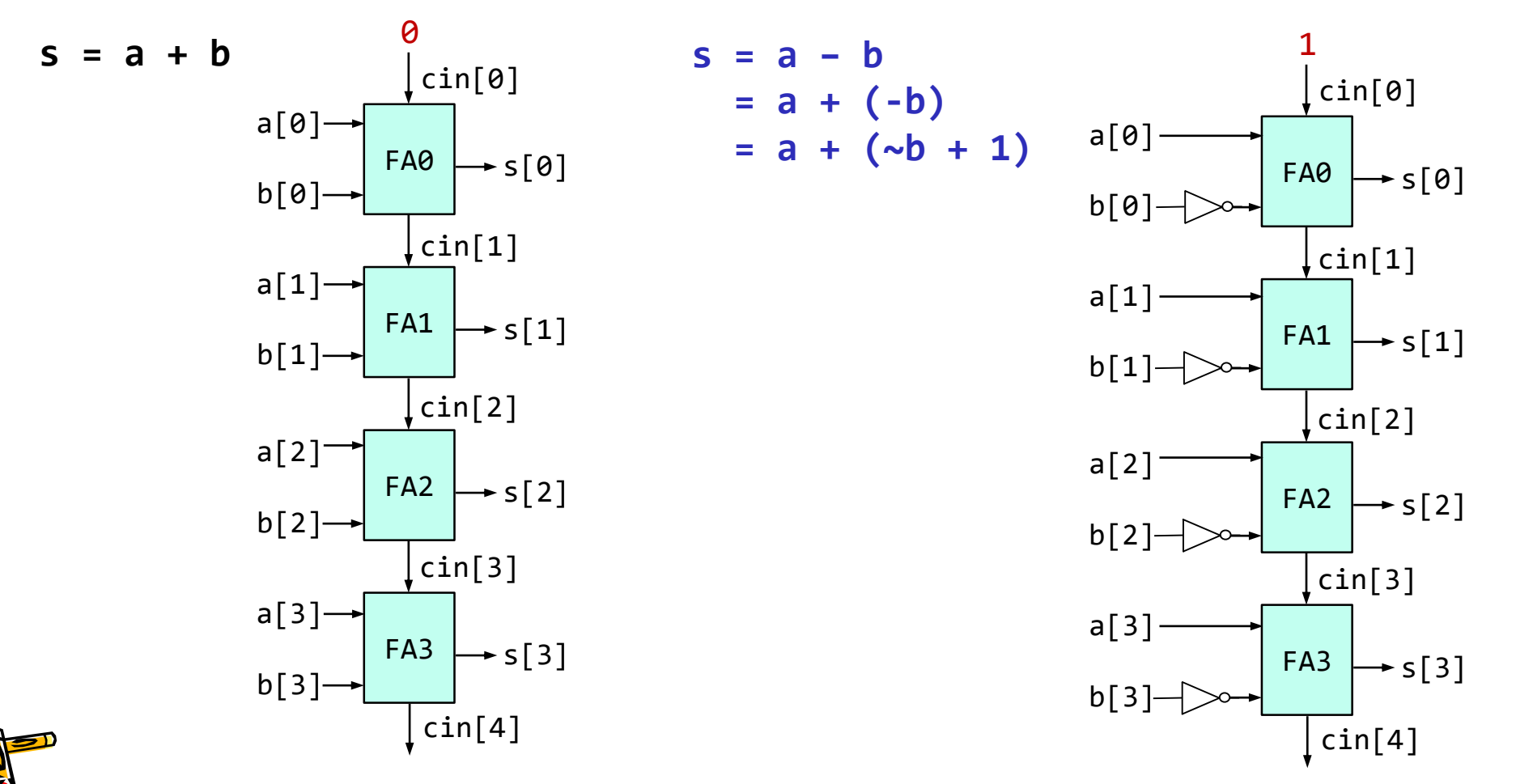

#### ACRiルームのデモンストレーション

- LUT で実現される真理値表を確認する方法.
- Clocking Wizard を使って 20MHz のクロック信号を生成する方法.

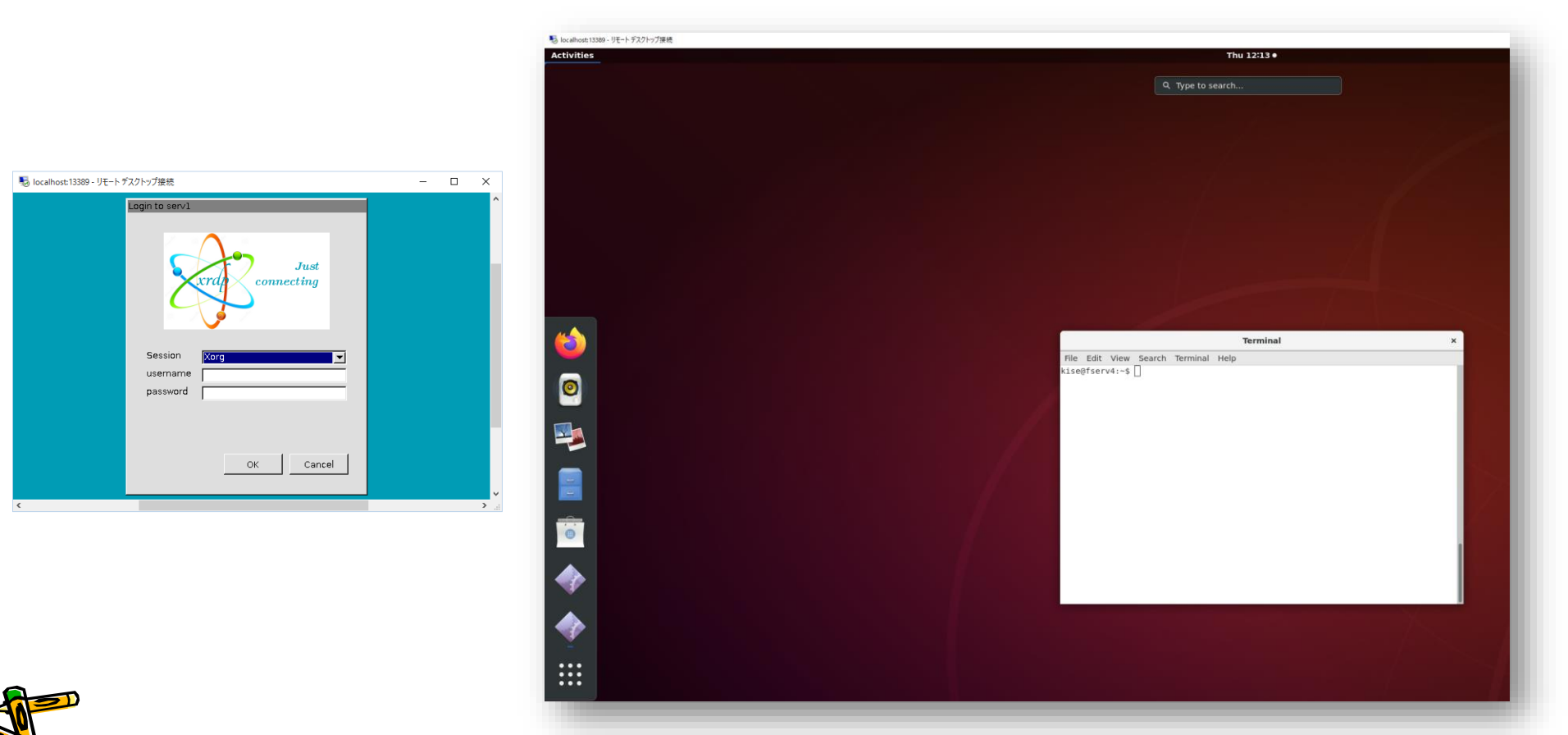

#### References

- Computer Logic Design support page
	- https://www.arch.cs.titech.ac.jp/lecture/CLD/
- ACRi Room
	- https://gw.acri.c.titech.ac.jp
- ACRi Blog
	- https://www.acri.c.titech.ac.jp/wordpress/
- 情報工学系計算機室
	- http://www.csc.titech.ac.jp/
- Xilinx Vivado Design Suite
	- https://japan.xilinx.com/products/design-tools/vivado.html
- Digilent Arty A7-35T
	- https://reference.digilentinc.com/reference/programmable-logic/arty-a7/start
- Verilog HDL
	- https://ja.wikipedia.org/wiki/Verilog